## Team 1912 Combustion Ignition Team Manual Audio/Visual (AV)

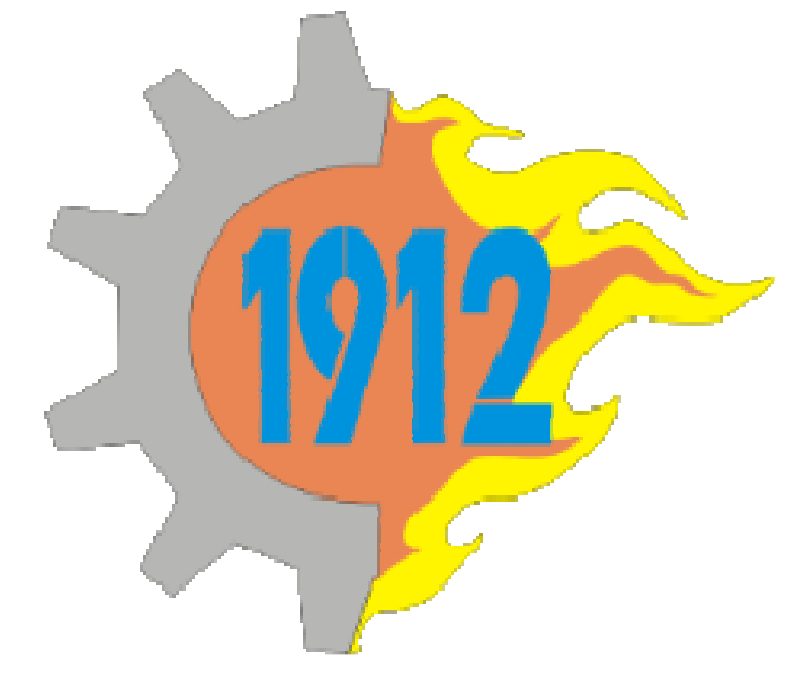

Written by Matthew Trenchard and Edited by Rachel Holladay

Audio visual work is when you line up audio with a video. We primarily use (and therefore suggest) Audacity and Windows Movie Maker, both of which are free to download and are easy to use. They are helpful is for syncing sounds or music with an animation. There are three main types of audios for animations: montage, sound effect, and commentary.

 Montages are just simply having a song go over as you watch the animation. It can be easy or it can be hard depending on the video. If your animators make the entire video to go with a particular song then it is extremely easy to add the song in. If the song is copyrighted then there might be issue in getting permission to use that song. This can be avoided by making your own song or by finding some non-copyrighted music. Montages become difficult if the video was not made a specific song. Finding a song to match may take some time and if done incorrectly than it will sound very awkward and cheap. In that situation the best route is to create your own song.

 Sound effects are the second type of audio and are by far the hardest to do. Sound effects are the noises for everything that is going on in the animation. For example, a light bulb rolls off a shelf and hit the ground. You must be conscious of every sound that should be going on in that sequence. While it might be obvious to have the sound of light bulb smashing, it is just as important, but less obvious, to have the sound of the light bulb rolling. You must rewatch each scene very carefully to insure that nothing has been forgotten. Sound effects also include character dialogue that must be recorded with a microphone. While sound effects libraries exist, they may not fit as well. This form of audio might test your patience but if done right will sound great. One pro is that you can mix it with commentaries or montages to make them sound better.

 The third and final form of audio is commentaries. Commentaries are the easiest form of audio and can be done in a couple of minutes. To create, just record the commentary over the video and speak loudly. Unfortunately this can sometimes sounds rather cheap. This can be remedied by mixing sound effects inside of the commentary.

 Unfortunately computer with Windows 7 or Vista will not allow you record audio off of the desktop with default setting, so you cannot open an mp3 and directly record it. You must go into the Sound section of the Control Panel and open the recording tab. Then check 'show disabled devices', enable Stereo Mix and set it as default device. This allows you to record things off of the desktop. To use a microphone as a recording device you must navigate back to the aforementioned menus and set the microphone as the default device.

 Audacity is an audio program where you can record, crop, and manipulate audio. Once you open Audacity, simply record by pressing the red button. It is a good idea to record a little bit before and after the sound to insure that you have everything you want. Afterwards you can always trim out the extra by highlighting the audio section you want to delete and clicking the button on the tool bar that has a scissors and is labeled 'cut'. You should always save frequently under different names to allow for easy edits that you might want to make later on.

Audacity also allows you to manipulate audio by changing the pitch, speed, tempo, etc. of the recording. These tools can be found under the effects tab. Through Audacity you are able to combine multiple recordings into a single mp3. The most straightforward, although not

necessarily easiest, is to copy recordings from different files and paste them in order onto a separate file

While Windows Movie maker is relatively easy to use it does not have many special effects. You can split video by going into the 'Edit' section and placing a timer at the wanted split. It is equally easy to increase or decrease the speed of a video by right clicking the video and selecting increase or decrease.

A note from the writer, Matt Trenchard: "I hope that my advice was helpful and you will soon be able to implement it."